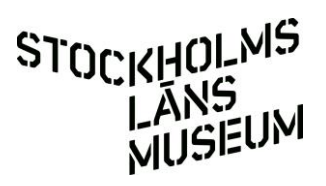

## **Lite om sök i databasen Kollektivt kulturarv**

December 2014

Så här ändrar man hur bilderna visas i sökresultatet  $1.$  Välj Hitta och

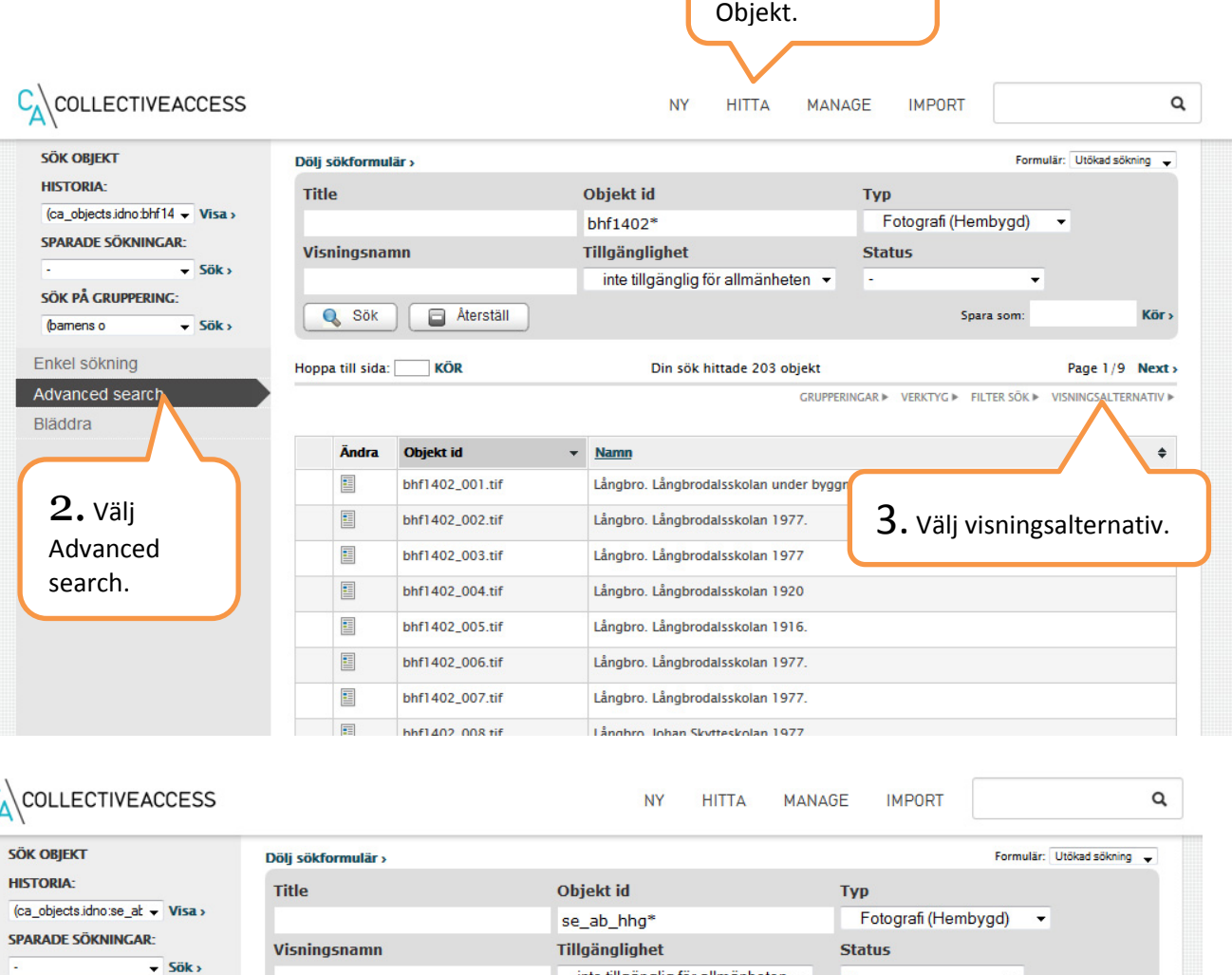

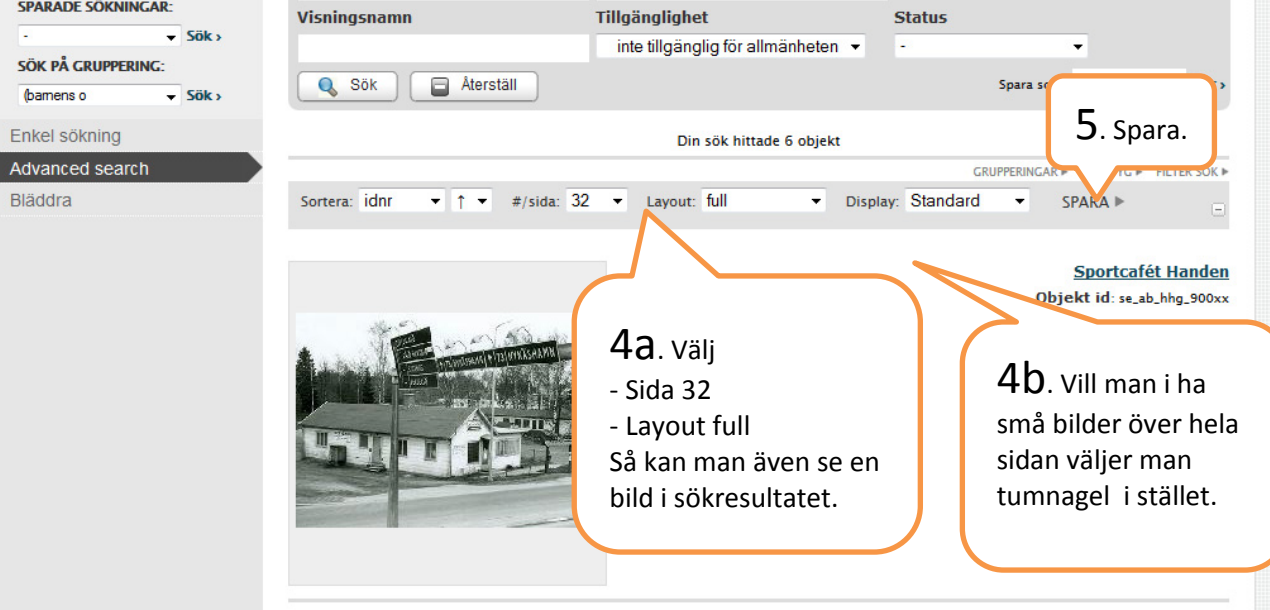

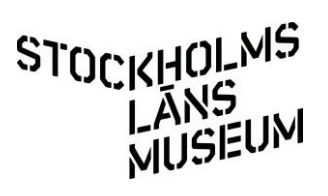

## **Ett sätt att enkelt hitta en förenings alla bilder**

När du loggat in går du till "Hitta" och "Objekt" på menyraden.

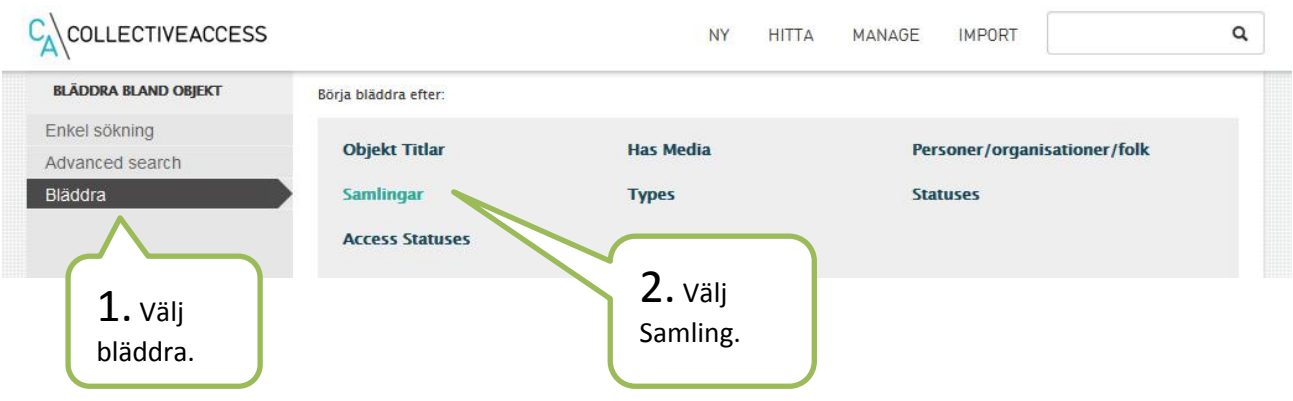

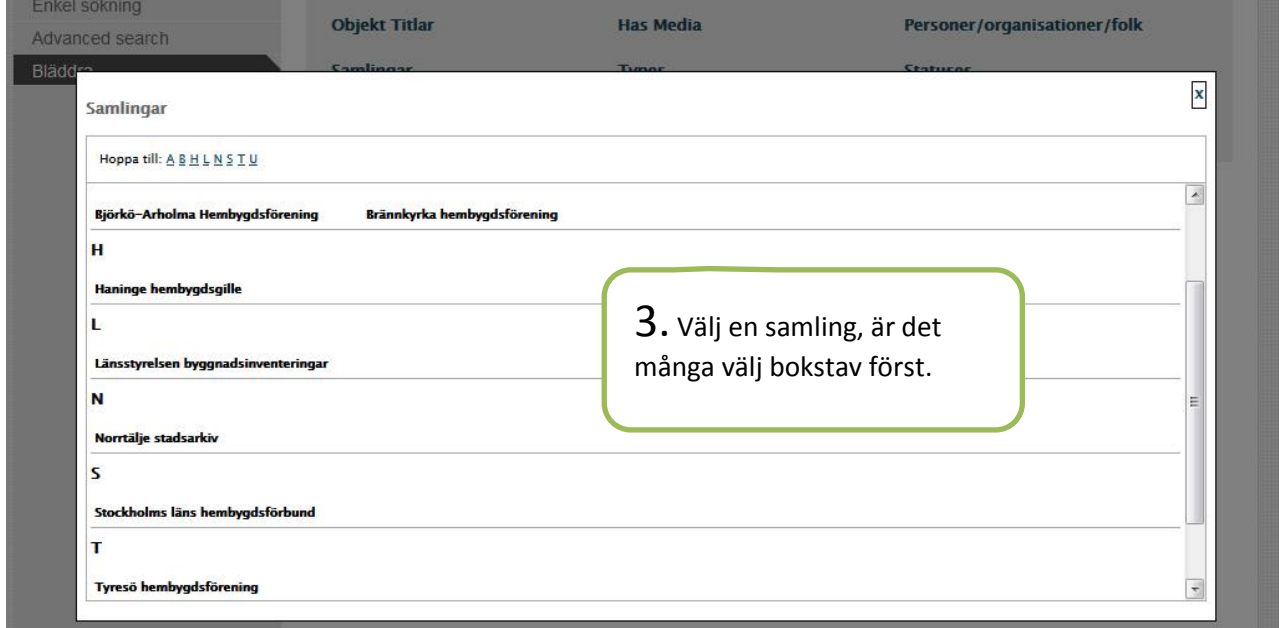

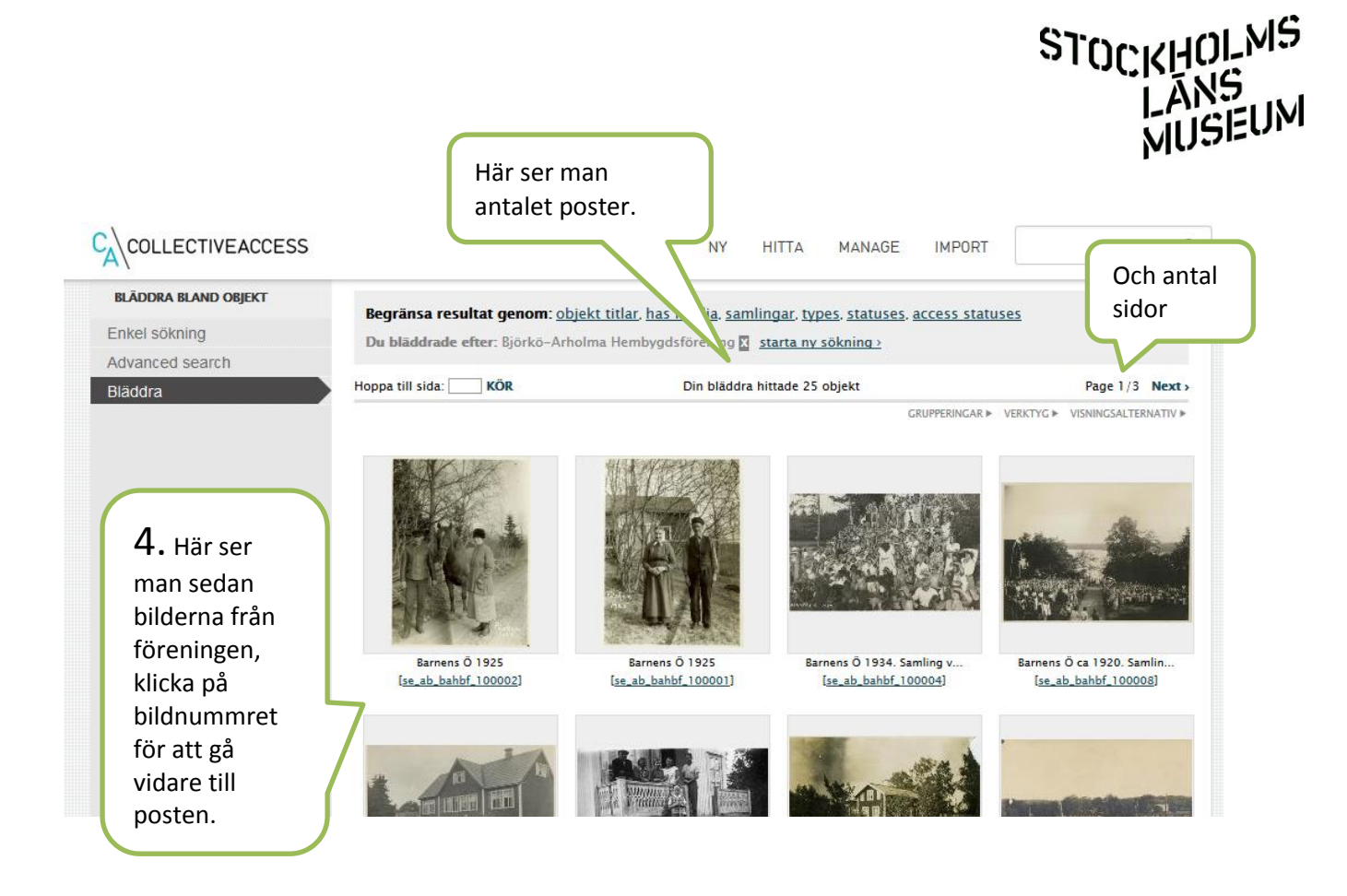

Det är oftast enklare att söka genom att välja "Hitta" på menyn, i stället för att använda sökrutan upp till höger. Även om man letar efter annat än föreningen.

Eventuella frågor till Ann-Sofie, ann-sofie.nygren@stockholmslansmuseum.se